# **MÓDULO DE EXTENSÃO (SIGAA)**

TUTORIAL PARA REALIZAR INSCRIÇÃO EM CURSO E EVENTO DE EXTENSÃO

## Endereço para inscrições em cursos e eventos de Extensão https://sig.ufob.edu.br/sigaa/public/home.jsf

O cadastro tem 2 etapas:

- Primeira: cadastro no portal público com confirmação via e-mail
- Segunda: acessar o portal para realizar a inscrição no curso ou evento.

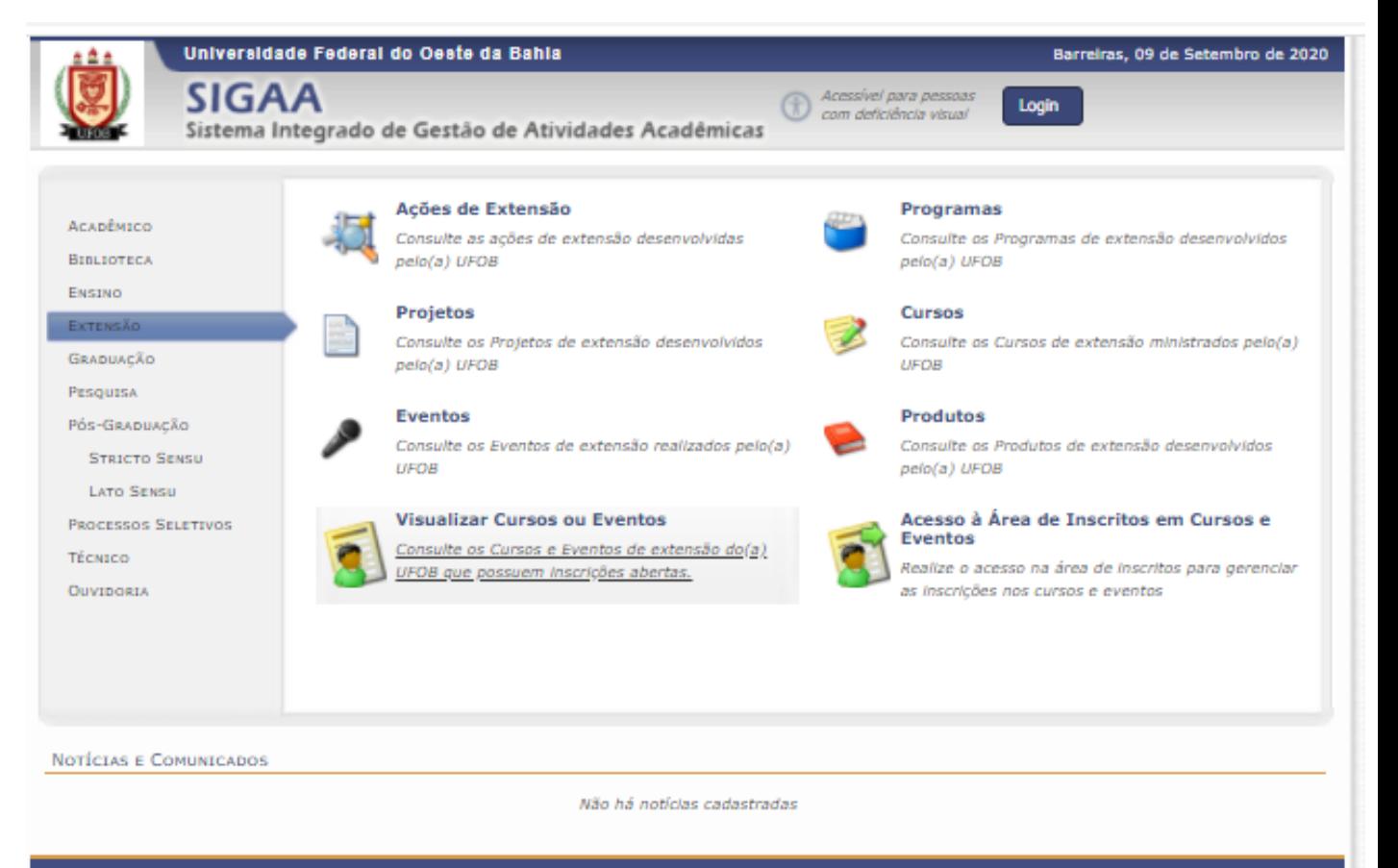

SIGAA | Pró-Reitoria de Tecnologia da Informação e Comunicação - (77) 3614-3560 @ | Copyright @ 2006-2020 - UFOB - sigjboss1.ufob.edu.br.instTimer v3.32.17

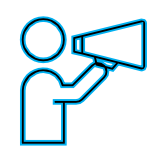

O Portal Público do SIGAA dá acesso a todos os cursos de Extensão ofertados pela UFOB

Instruções para cadastro no Portal Público do SIGAA: **primeira etapa**

## Clique em "Inscrever-se" (ícone de seta)

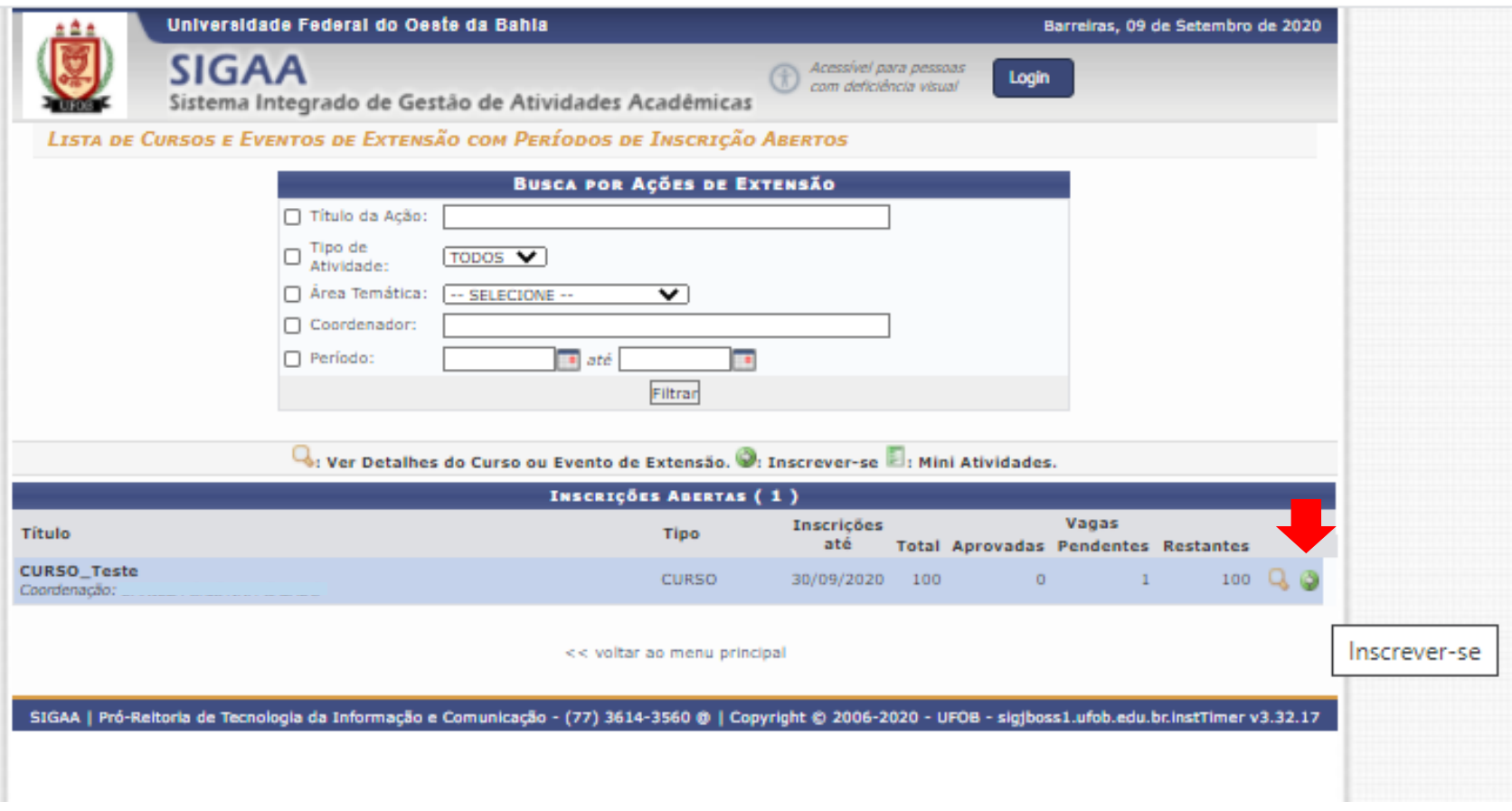

#### Instruções para cadastro no Portal Público do SIGAA:

Clique em "Ainda não possuo cadastro". Servidores da UFOB também devem fazer o cadastro. Os estudantes podem tanto fazer o cadastro quanto acessar a aba Extensão > Inscrições on-line em Ações de Extensão.

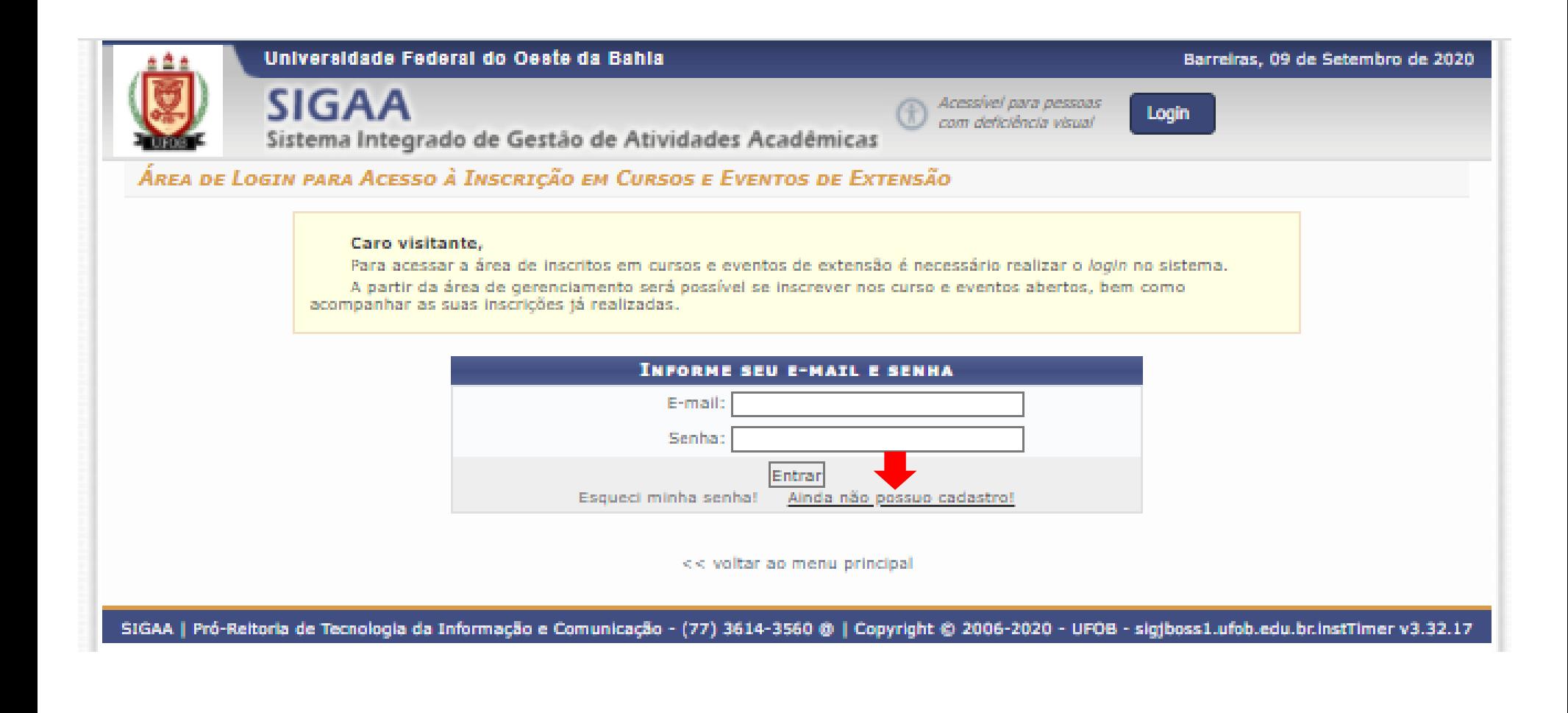

Instruções para cadastro no Portal Público do SIGAA:

- Insira os dados solicitados
- Ao final, selecione CADASTRAR

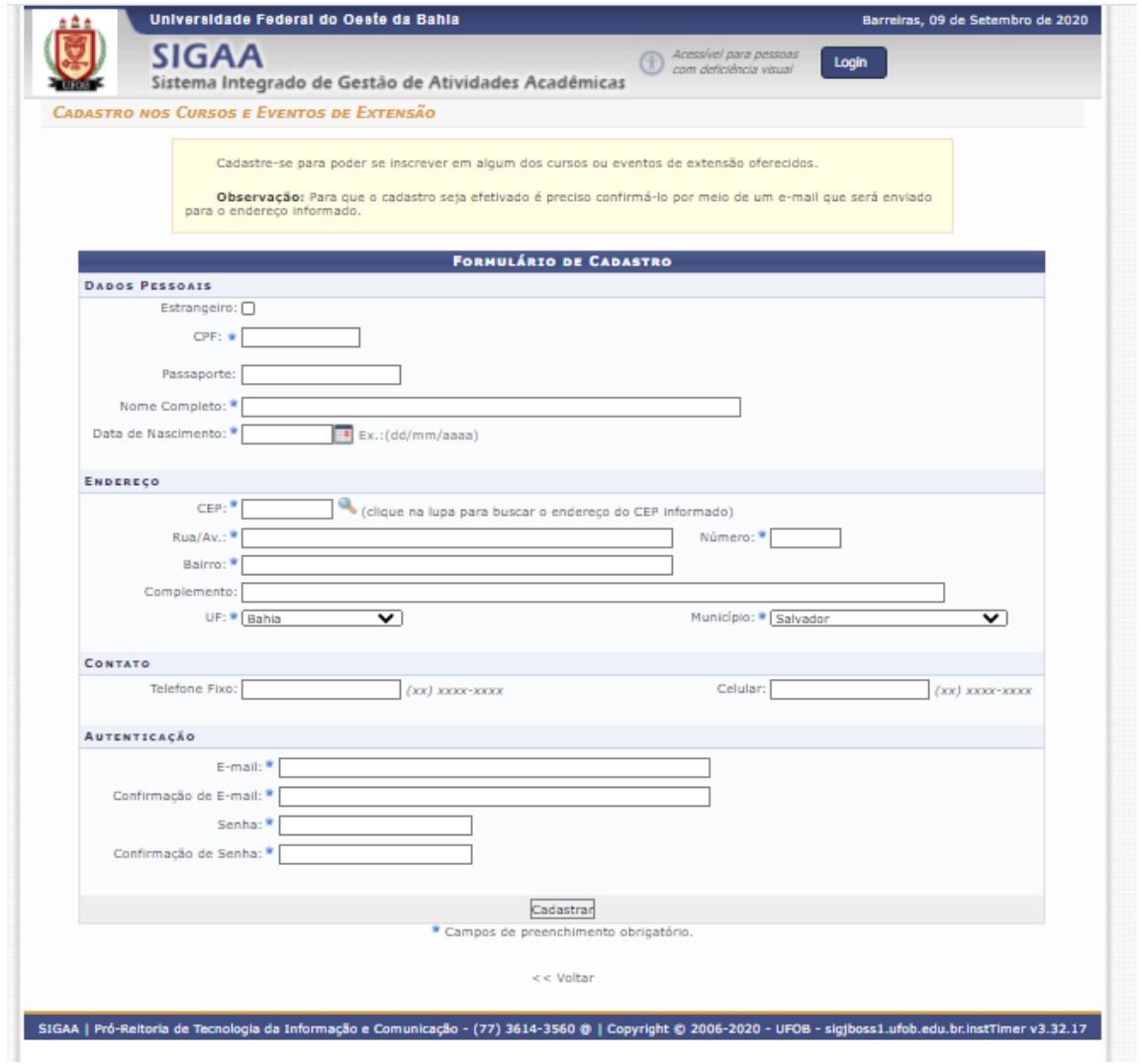

#### Instruções para cadastro no Portal Público do SIGAA: confirmação de cadastro

## O sistema encaminhará uma mensagem para o seu e-mail para finalização do cadastro

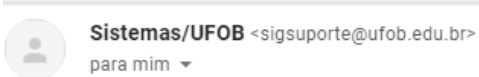

20:41 (há 21 minutos) ⊀≿

# ESTE E-MAIL FOI GERADO AUTOMATICAMENTE PELO SISTEMA SIGAA. POR FAVOR, NÃO RESPONDÊ-LO.

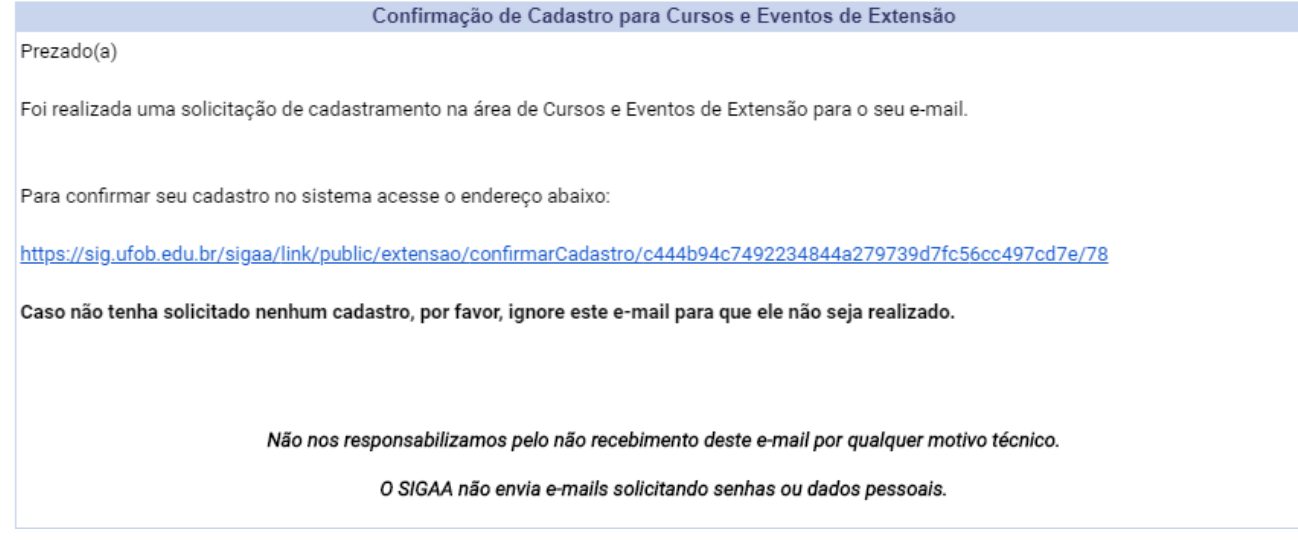

Instruções para inscrição no curso/evento (**segunda etapa**):

Após a finalização do cadastro no Portal Público do SIGAA da UFOB, acesse o endereço para inscrições em cursos/eventos de Extensão <https://sig.ufob.edu.br/sigaa/public/home.jsf>

Selecione VISUALIZAR CURSOS OU EVENTOS

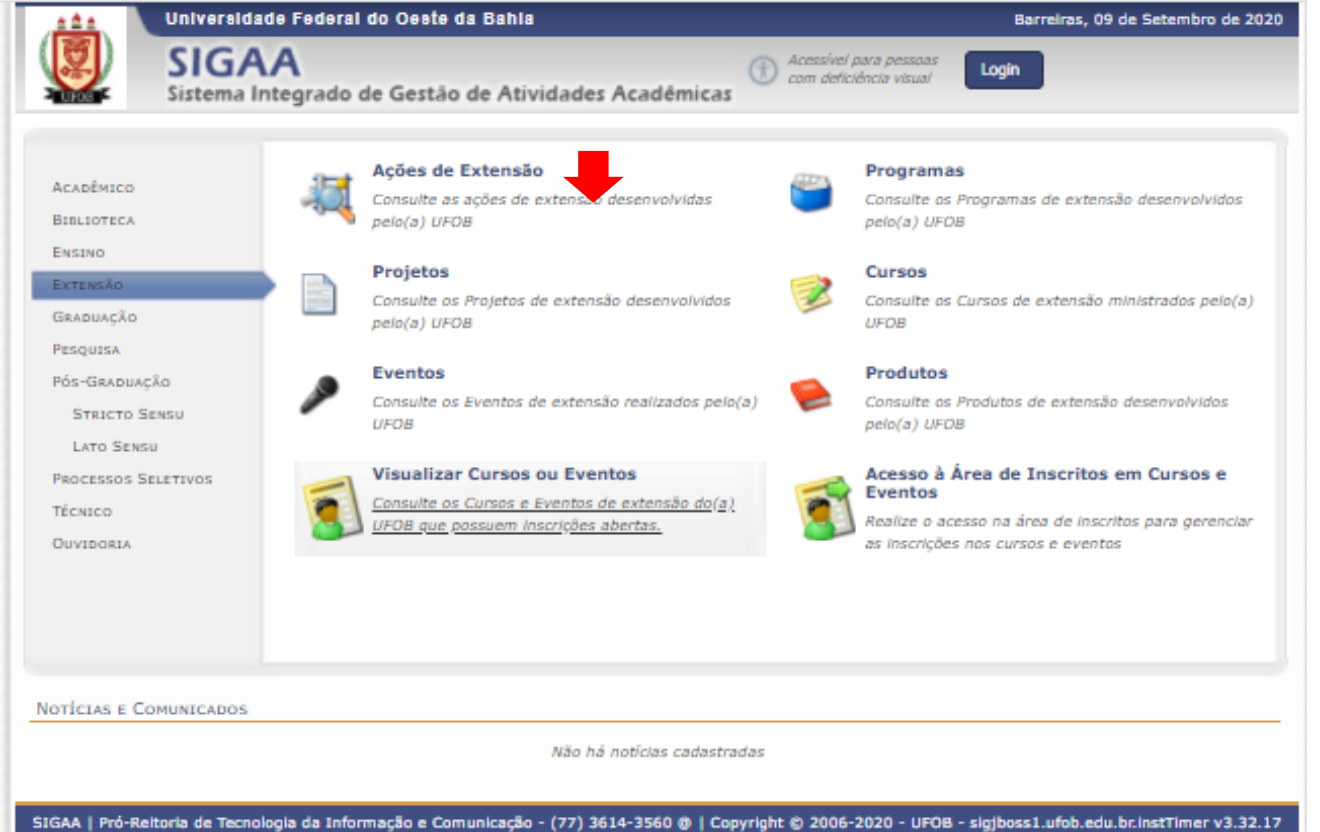

## Clique em "Cursos e Eventos Abertos"

Clique em "Inscrever-se" (ícone de seta) referente ao curso ou evento de seu interesse.

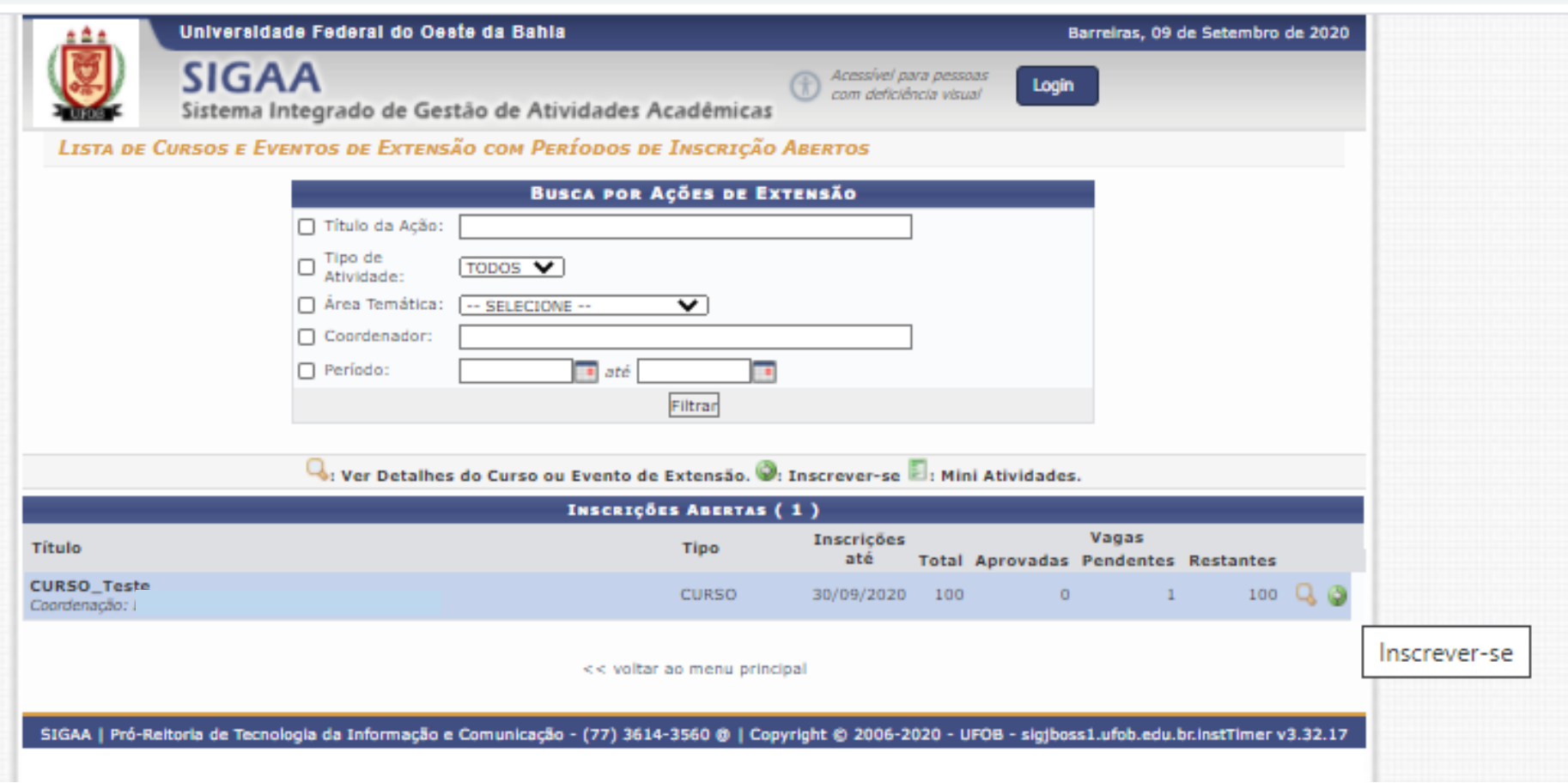

## Insira seu e-mail e senha

# Clique em "ENTRAR"

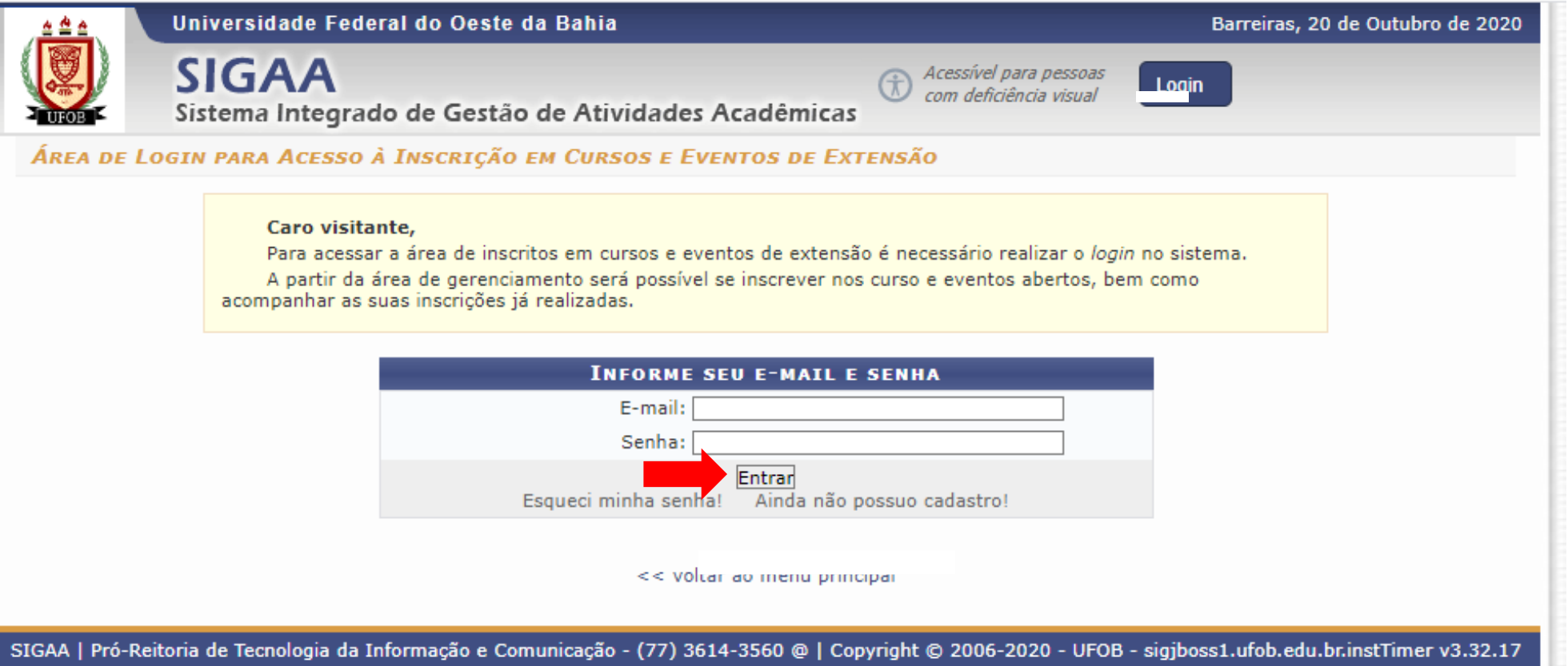

# Clique em "CURSOS E EVENTOS ABERTOS"

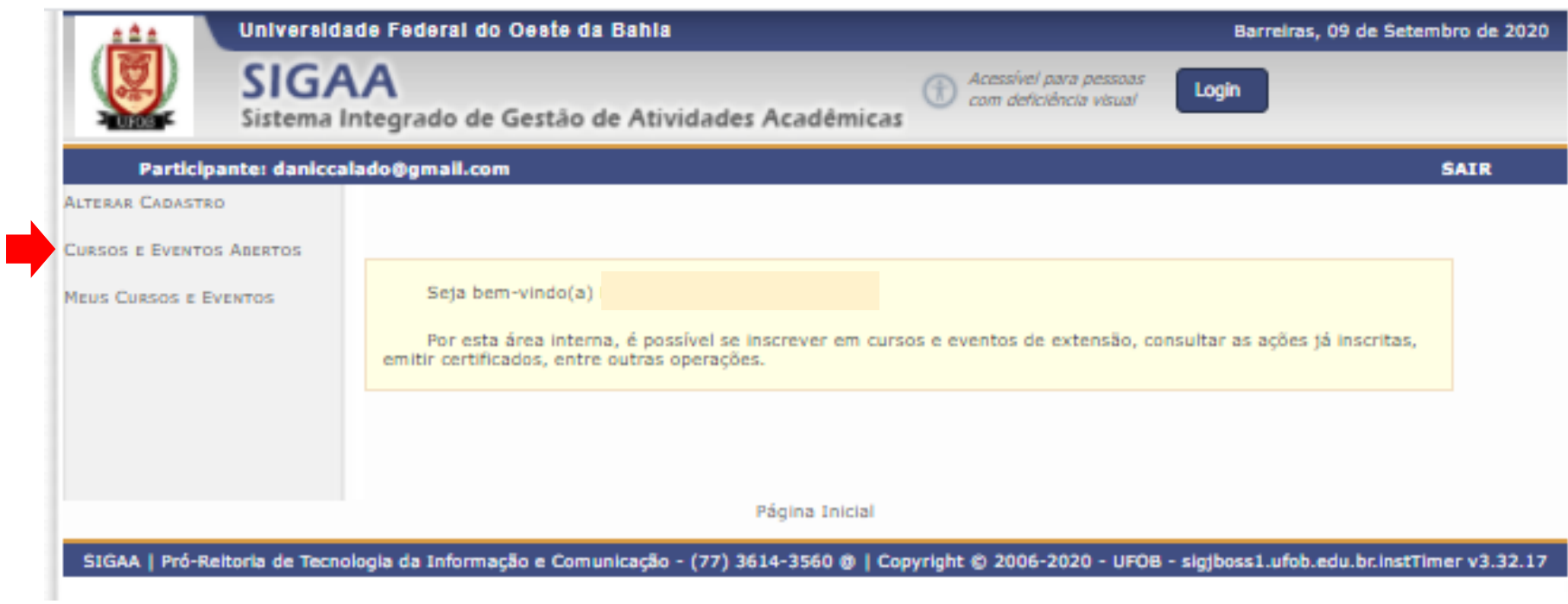

Instruções para inscrição no curso:

Clique em "Inscrever-se" (ícone verde) referente ao curso ou evento de seu interesse

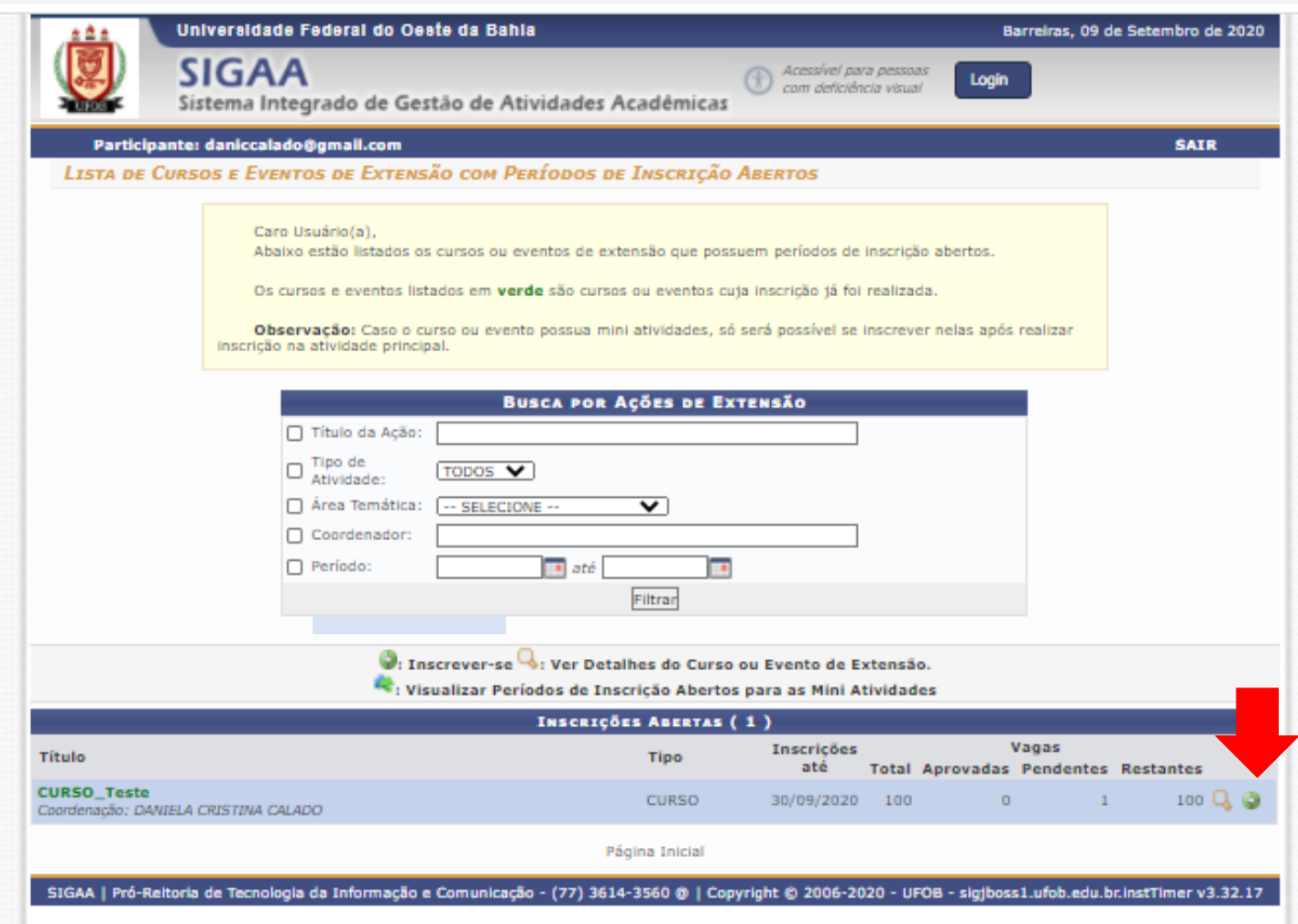

# Selecione CONFIRMAR INSCRIÇÃO

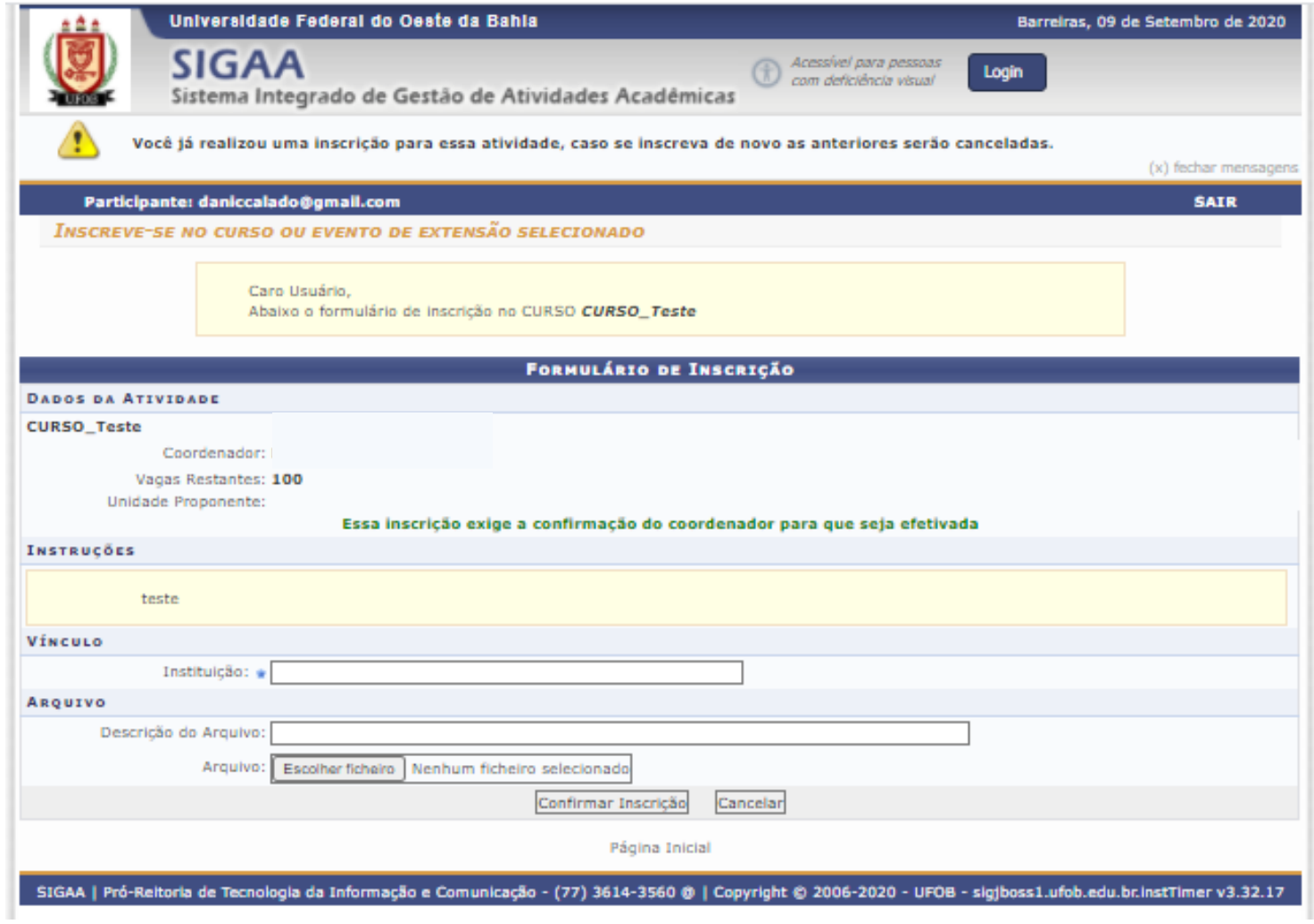